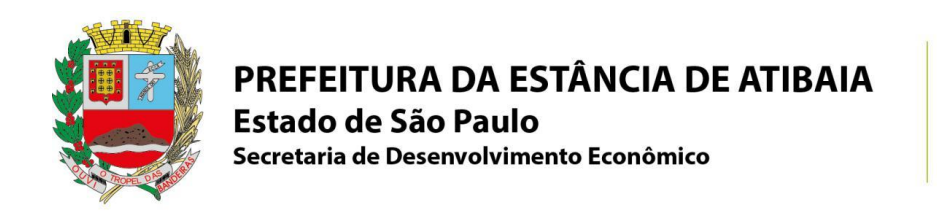

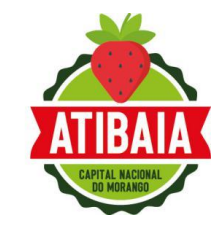

## **PASSO A PASSO PROTOCOLO DIGITAL 1DOC PARA PJ**

## 1 ) ACESSE O SITE <https://atibaia.1doc.com.br/atendimento>

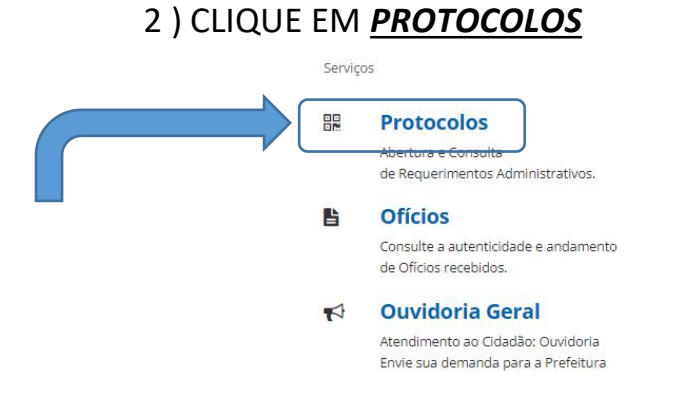

3 ) Logo após, deverá optar por *entrar com CPF/CNPJ* e preencher com o CNPJ da empresa a ser inscrita.

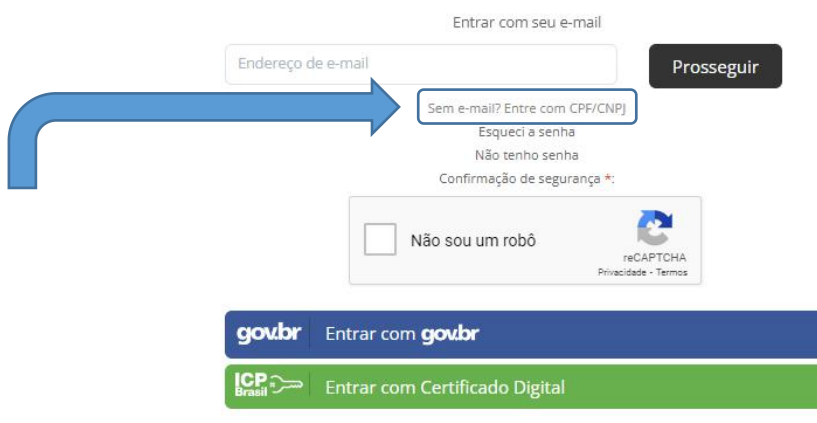

LEMBRETE: MEI é pessoa jurídica, portanto deve se cadastrar pelo CNPJ! *NÃO LOGAR PELO GOV.BR*, pois o cadastro dever ser feito pela PESSOA JURÍDICA.

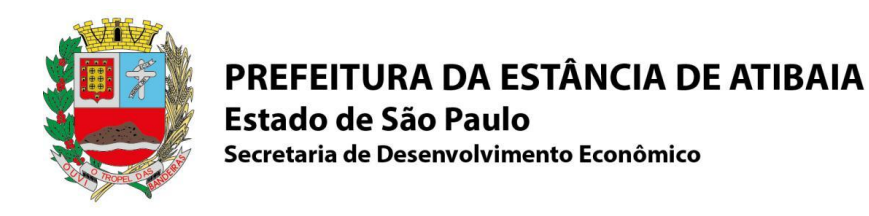

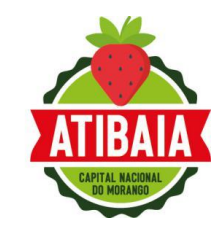

4 ) Preencher o formulário com os dados *iguais ao do Cartão CNPJ* (razão social e cnpj), colocar um e-mail alternativo (não precisa por e-mail principal, o login será com o CNPJ) e telefone de contato (guardar bem a senha, pois precisará para as próximas vezes), após, clicar em prosseguir.

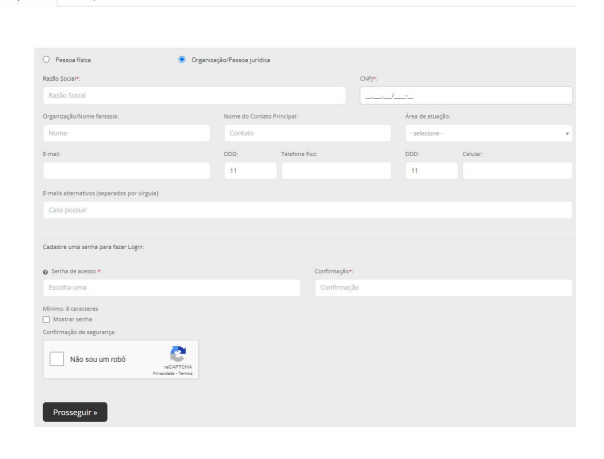

5 ) No campo ASSUNTO: Deverá digitar INSCRIÇÃO INICIAL - (E O TIPO DE EMPRESA QUE ESTÁ CADASTRANDO - MEI, PJ). Após, clicar em anexar documentos e *assinatura 1Doc*.

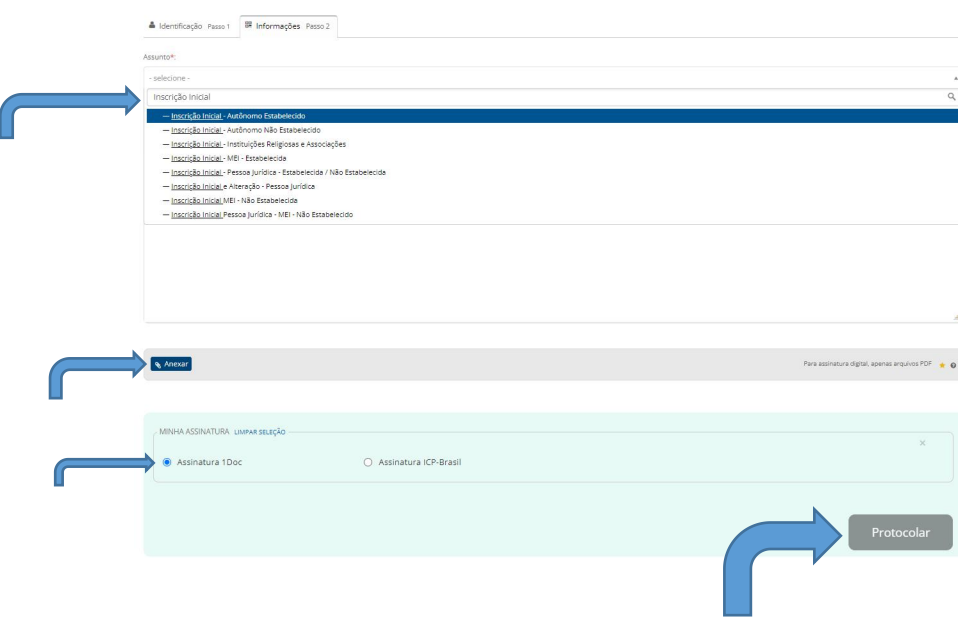

QUALQUER DÚVIDA FICAMOS A DISPOSIÇÃO PELO TEL. (11) 4418-7800 Ramal: 5468. *Após realizado o protocolo, o prazo para emissão será de até 2 dias úteis.*